## **INSTALLATION DER DEMOVERSION VON VECTORWORKS 2024** Stand: 09/23

Zwei Tipps vor der Installation:

- Setzen Sie einen Virenschutz ein, sollten Sie diesen während der Installation ausschalten. Schalten Sie ihn anschließend wieder ein.
- Haben Sie mehrere Benutzer auf Ihrem Computer eingerichtet, verwenden Sie zur Installation einen Benutzer mit Administrator-Rechten.

- **1. Öffnen Sie den Ordner "Installation Vectorworks 2024 - macOS".**
- **2. Starten Sie das Installationsprogramm "Vectorworks 2024 Installer", um die Installation zu starten.**
- **3. Klicken Sie auf "Vectorworks installieren".**

**ACHTUNG: Evtl. müssen Sie das Passwort des Computers eingeben.**

- **4. Aktivieren Sie die Option "Demoversion (ohne Seriennummer) installieren".**
- **5.** Klicken Sie auf Weiter"
- **6. Folgen Sie den Anweisungen auf dem Bildschirm.**

## **Installationsanleitung macOS Installationsanleitung Windows**

- 1. Öffnen Sie den Ordner "Installation Vectorworks **2024 - Windows".**
- **2. Starten Sie das Installationsprogramm "Vectorworks 2024 Installer", um die Installation zu starten.**
- **3. Klicken Sie auf "Vectorworks installieren".**
- **4. Aktivieren Sie die Option "Demoversion (ohne Seriennummer) installieren".**
- **5. Klicken Sie auf "Weiter".**
- **6. Folgen Sie den Anweisungen auf dem Bildschirm.**

## **Systemvoraussetzungen**

Vectorworks läuft auf Windows und macOS. Detaillierte Informationen finden Sie unter [www.computerworks.eu/vwsystemvoraussetzungen.](http://www.computerworks.eu/vws-ystemvoraussetzungen)

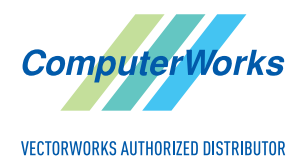

ComputerWorks GmbH • Schwarzwaldstraße 67 • 79539 Lörrach • Tel. 0 76 21 / 40 18 0 Fax 0 76 21 / 40 18 18 • info@computerworks.de • www.computerworks.de

ComputerWorks AG • Florenz-Strasse 1e • 4142 Münchenstein • Tel. 061 337 30 00 Fax 061 337 30 01 • info@computerworks.ch • www.computerworks.ch